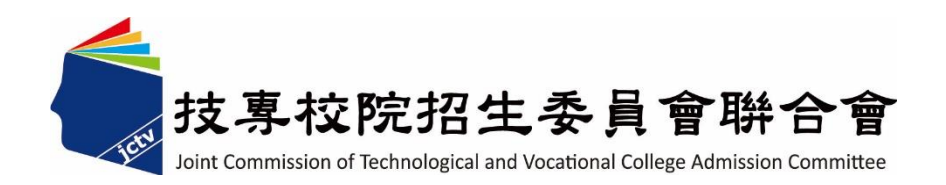

# 113 學年度四技二專甄選入學、技優甄審入學招生

## 高級中等學校應屆畢業生名單匯入系統

操作參考手冊

### 主辦單位:技專校院招生委員會聯合會

# 目錄

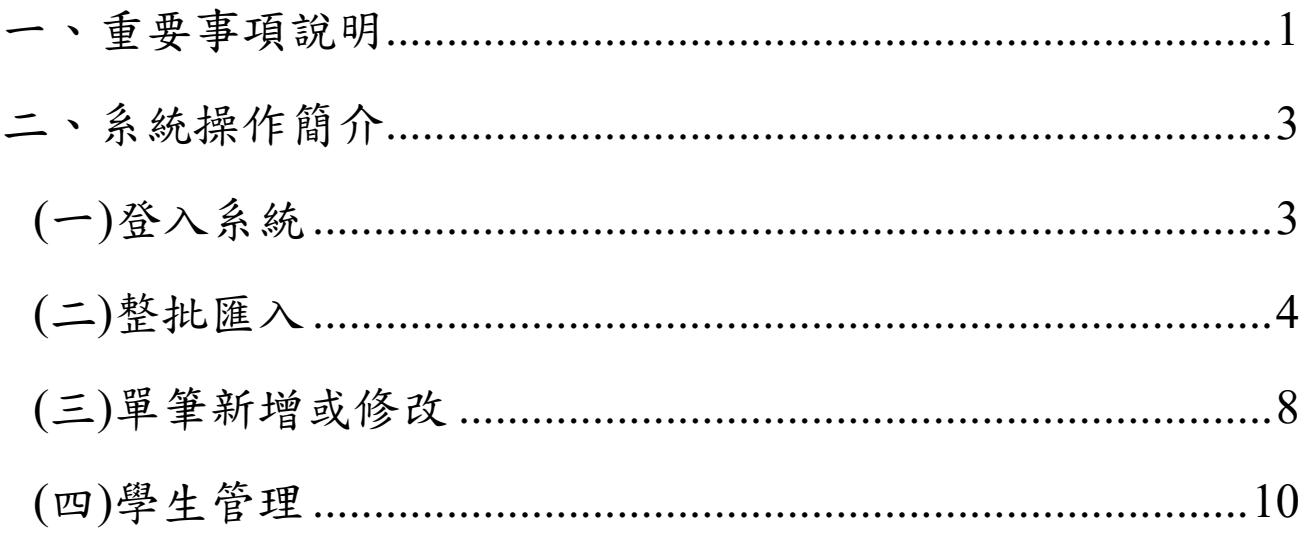

113學年度四技二專甄選入學、技優甄審入學招生

#### 「高級中等學校應屆畢業生名單匯入系統」操作參考手冊

本學年度四技二專甄選入學、技優甄審入學招生均參採考生就讀高級 中等教育階段之學習歷程資料,作為指定項目甄試(審)之學習歷程備審資 料。

四技二專技優甄審入學學歷報名資格為高級中等學校畢(結)業生或具 同等學力之學生;四技二專甄選入學學歷報名資格為技術型高級中等學校 之畢業生、普通型高級中等學校畢業1年以上之畢業生或符合教育部認定 具有同等學力者。

#### <span id="page-2-0"></span>一、重要事項說明

- 1.依據招生簡章重要日程,惠請各高級中等學校於**113**年**3**月**13**日**(**星期 三**)10:00**起至**3**月**20**日**(**星期三**)17:00**止,至四技二專甄選入學或技優 甄審招生網站「高中學校作業系統」之「高級中等學校應屆畢業生名 單匯入系統」,擇一系統並依說明上傳貴校所屬具有學習歷程資料學 生識別資料。
- 2.續由本會據依前項識別資料,向教育部國民及學前教育署高級中等教育階 段學生學習歷程資料庫取得學習歷程資料,以利學生於113年4月12日(星 期五)10:00起至4月17日(星期三)21:00止進行學習歷程資料檢視及疑義處理 (學生向就讀學校提出疑義申請至113年4月18日(星期四)12:00前)。

\*個人識別資料包含身分證號或居留證號碼、出生年月日、姓名、班別。

- 3.貴校匯入學生識別資料後,即可於【學生管理】匯出目前的資料下載檔案 檢視本會系統與「學習歷程中央資料庫」識別資料比對匯入學生「是否具 有中央資料庫學習歷程檔案」資訊。
	- \*「是否有學習歷程備審檔案」一欄,顯示為「否」者,表示匯入學生識 別資料與「學習歷程中央資料庫」提供「具有中央資料庫學習歷程檔案」 之「身分證號或居留證號碼」識別資料不一致。請檢視所匯入學生識別 資料是否正確。
- 4.學生於113年4月12日(星期五)10:00起至4月17日(星期三)21:00止至「學習 歷程中央資料庫釋出資料(檔案)查看系統」查看學習歷程備審資料。
	- \*查看系統以身分證統一編號(或居留證號統一證號)、出生年月日及通行碼 登入。學生若對學習歷程檔案有疑義時,可於查看系統點選「疑義」。

\*本系統【學生管理】功能,於113年4月12日(星期五)10:00起至4月18日(星

期四)17:00止之作業期間,提供貴校查詢學生是否於查看系統點選「疑義」 之標示訊息,供各校處理及因應。

\*另若學生有登入過且自行設定通行碼又忘記時,就讀學校可透過本系統 【學生管理】功能,協助還原系統預設通行碼。

**\***預設通行碼為學生「身分證號或居留證號碼後**4**碼**+**出生月日**4**碼」。

5.本手冊僅供參考,實際作業悉依招生簡章及系統說明辦理。系統作業期間 若遇任何問題,請於上班時間(08:30~17:30)來電洽詢,本委員會電話:02- 2772-5333#210、211;傳真:02-2773-8881、02-2773-1655。

### <span id="page-4-0"></span>二、系統操作簡介

- <span id="page-4-1"></span>(一)登入系統
	- 1. 本系統開放高級中等學校匯入學生識別資料,作業期間為**113**年**3**月**13** 日(星期三)**10:00**起至**3**月**20**日(星期三)**17:00**止。
	- 2. 請輸入「學校代碼」、「密碼」及「驗證碼」後點選「登入」按鈕進 入系統,如圖1所示。
		- 登入帳號、密碼為「與會議報名系統、簡章集體購買系統」相同。
		- \*若需異動單位人員資料,請先至「報名試務單位基本資料維護系統」 更新(網址: [https://sch.jctv.ntut.edu.tw/schoolinfo/login.zul\)](https://sch.jctv.ntut.edu.tw/schoolinfo/login.zul),再進入 本報名系統作業。
		- \*若輸入正確資料後,仍無法登入系統,請聯絡本委員會服務人員。

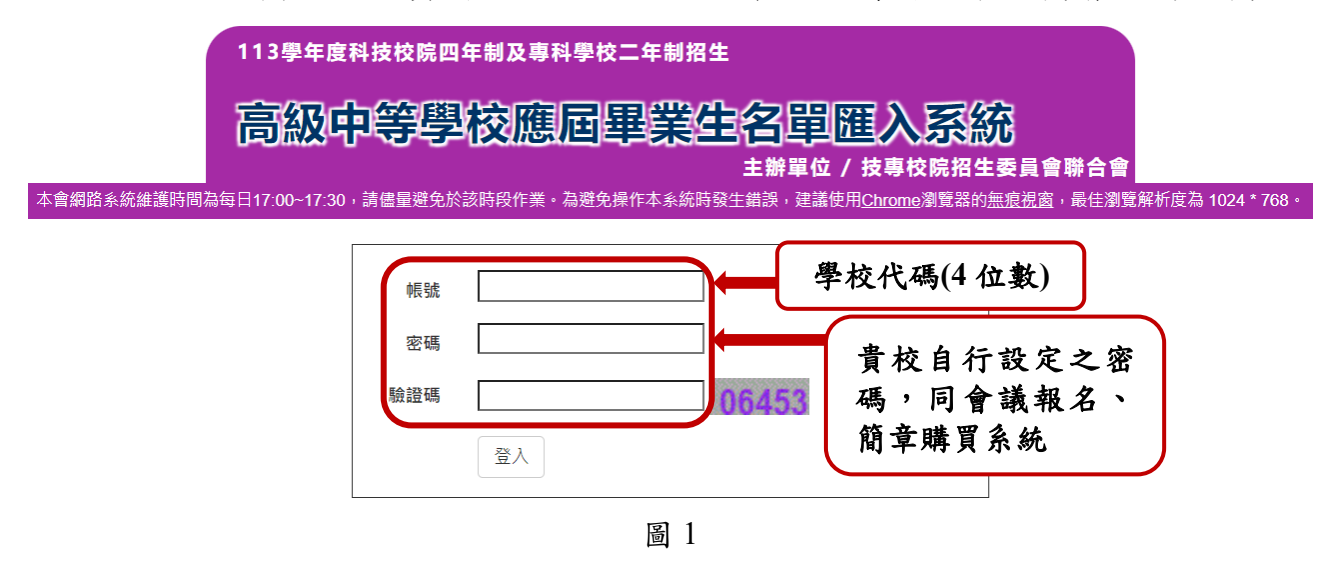

- 3. 匯入學生名單為欲至本會系統檢視學習歷程中央資料庫資料之學生。
- 4. 各校提供之學生個人識別資料,作為本會向「學習歷程中央資料庫」 取得學生學習歷程檔案識別驗證之用。

所匯的名單如具有中央資料庫學習歷程檔案之學生,得於**113**年**4**月**12** 日(星期五)**10:00**起至**113**年**4**月**17**日(星期三)**21:00**止,登入本會 「學習歷程中央資料庫釋出資料(檔案)查看系統」,檢視並核對中 央資料庫學習歷程檔案。

#### <span id="page-5-0"></span>(二)整批匯入

### 1.請先下載檔案格式範例,如圖2所示,並編輯並填入要新增的學生資 料,如圖3所示。

登出

佈告欄 整批匯入 單筆新增或修改 學生管理

學校代碼: 1 高中 (日間部)

#### 整批匯入

注意事項:

- 1. 整批匯入只提供新增學生資料的功能,匯入之檔案**不會刪除前批已匯學生資料**,如要刪除或修改,請至「單筆新增或修改」編輯。
- 2. 系統開放期間,若遇同時上線使用學校較多時,系統進行轉檔期間,請耐心等候。
- 3. 整批匯入學生識別資料後, 即可於【學生管理】匯出目前的資料, 檢視本會系統與「學習歷程中央資料庫」識別資料比對匯入學生「是否具有中央 資料庫學習歷程檔案」資訊。

步驟一、請先下載檔案格式範例,並填入要新增的學生資料

下載檔案格式範例

步驟二、匯入學生資料

(一) 檔案格式:MicrosoftExcel工作表(.xlsx)。

(二) 檔案內容第一列「保留」欄位名稱·請勿更改。

(三) 欄位包含身分證號或居留證號碼(string(10)) 、出生年月日(string(7)) 、姓名(string(50)) 、班別(string(50)) 。

(四) 資料逐筆匯入 · 遇空白列停止匯入 · 空白列以後之資料將不匯入 · 檔案匯入前 · 請檢查檔案資料間是否有空白列 ·

選擇檔案 未選擇任何檔案

上傳檔案

圖2

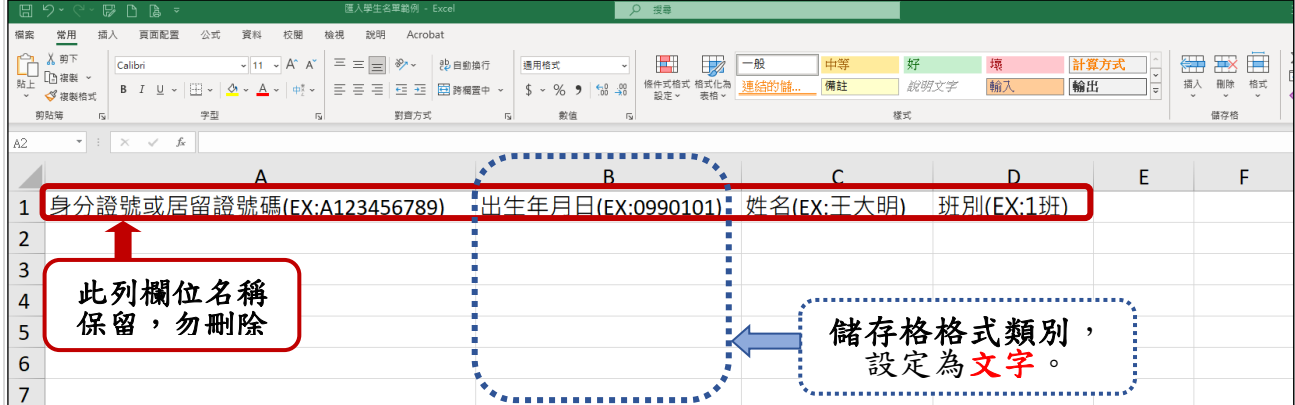

2.匯入學生識別資料操作說明

(1)匯入學生資料檔案規格:Microsoft Excel工作表(.xlsx)。

\*範例檔案第一列「保留」欄位名稱,請勿刪除。

(2)各欄位資料說明

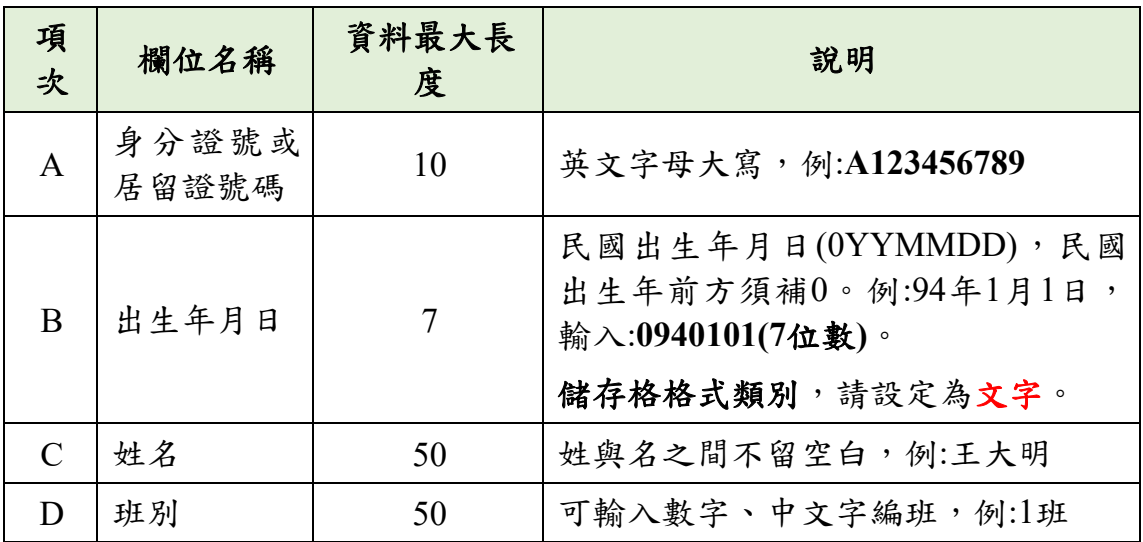

(3)整批匯入只提供新增學生資料的功能,匯入之檔案不會刪除前批已 匯學生資料。

重點提醒如要刪除或修改單一學生,請至「單筆新增或修改」編輯 出生年月日、姓名或班級等資料。

重點提醒如已匯入學生識別資料中,有學生身分證號或居留證號碼 有誤,請至「單筆新增或修改」<mark>刪除</mark>該生資料,再次整批匯入或單 筆新增。

(4)整批匯入資料由系統逐筆檢查後匯入資料庫,遇空白列或資料錯誤 時即停止檢查,空白列以後之資料將不匯入。

重點提醒檔案匯入前,請檢查檔案資料間是否有空白列。

(5)系統開放期間,若遇同時上線使用學校較多時,系統進行轉檔期間, 請耐心等候。

3.將編輯完成後之Excel檔案,存檔為「**Excel**活頁簿**(.xlsx)**」版本,再

以上傳檔案方式(如圖4所示)新增學生識別資料。

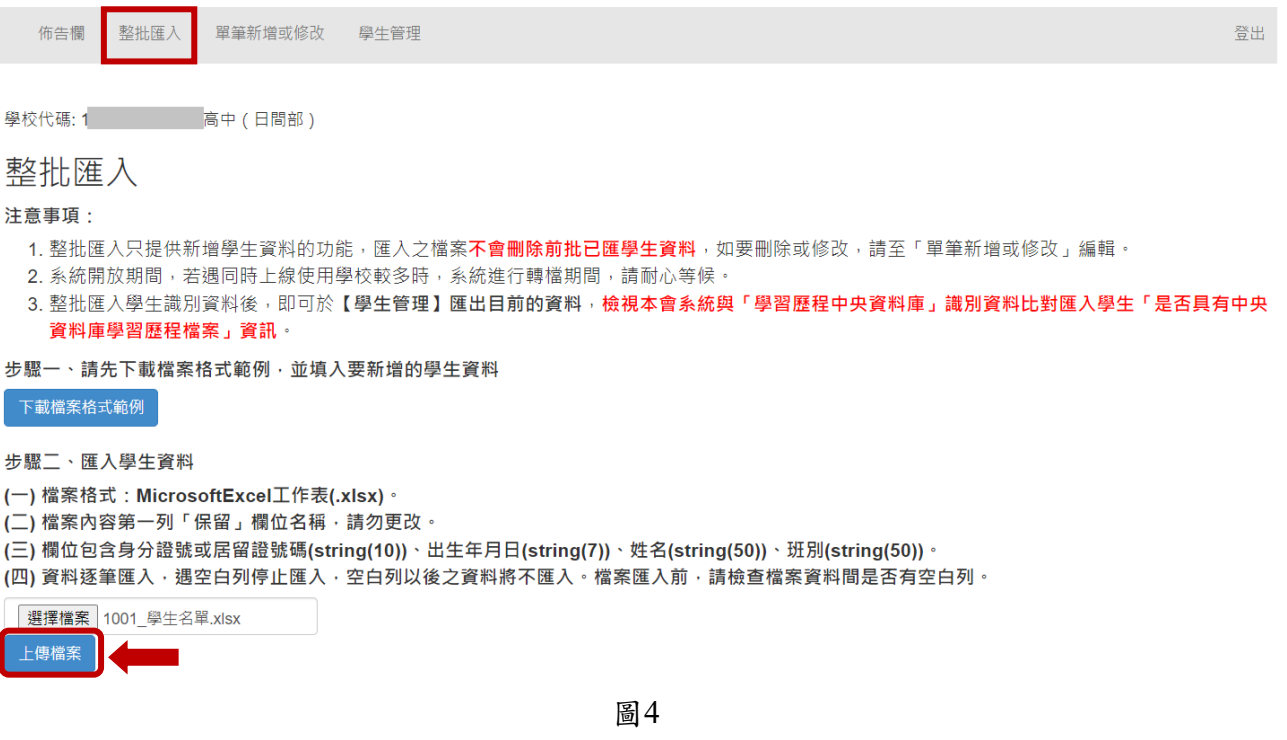

4.檔案上傳後,網頁將顯示彈跳視窗告知幾筆上傳成功或資料不正確訊 息,如圖5所示。

#### **\***系統接受多次分批匯入新增學生識別資料,如有需要可多次執行匯 入作業。

#### **\***已上傳成功的學生識別資料,請不要再重覆上傳。

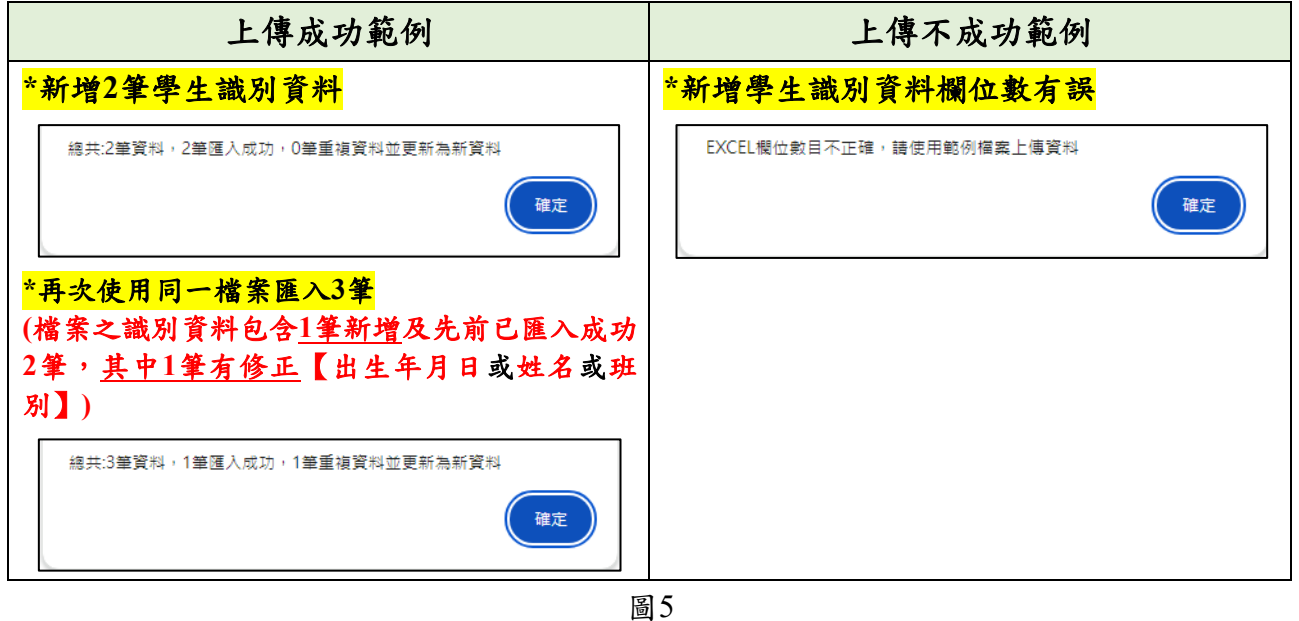

5.整批匯入學生識別資料後,即可於【學生管理】匯出目前的資料下載 檔案Excel檔,檢視本會系統與「學習歷程中央資料庫」識別資料比 對匯入學生「是否具有中央資料庫學習歷程檔案」資訊(如圖6-1、6-2 所示)。

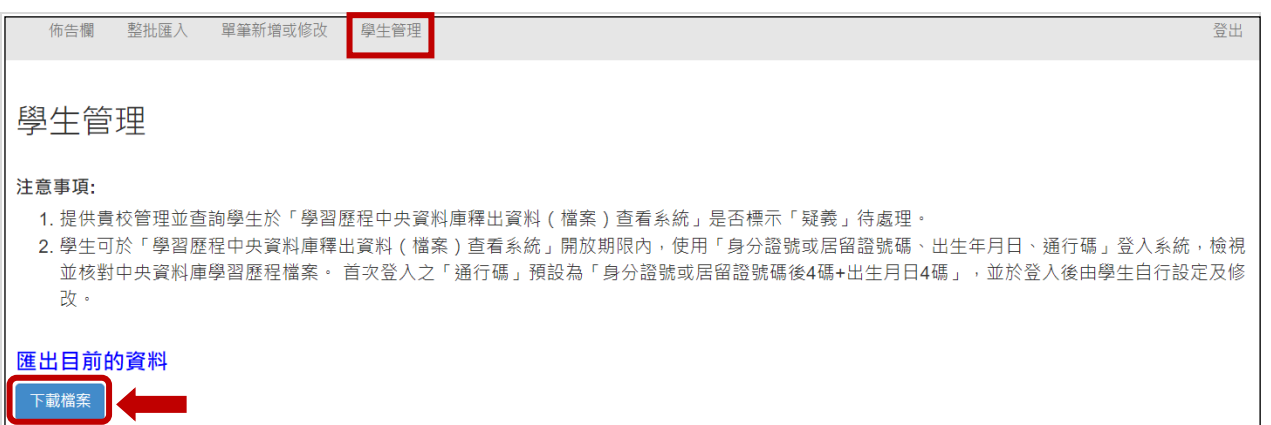

圖 6-1

重點提醒建議使用【學生管理】匯出目前的資料下載檔案Excel檔(如圖 6-2所示),檢視本會系統與「學習歷程中央資料庫」識別資料比對資訊 (包含學生是否標示疑義待處理)。

| $\Box$                                                                            | $\mathfrak{g} \star \mathfrak{g}$ | $\begin{array}{ccc}\n\Box & \Box & \Box & \Box\n\end{array}$ |                                                                                                    |                                                       | 1001 學生名單 - Excel        |                |                                   | Q 搜尋                                      |           |      |    |
|-----------------------------------------------------------------------------------|-----------------------------------|--------------------------------------------------------------|----------------------------------------------------------------------------------------------------|-------------------------------------------------------|--------------------------|----------------|-----------------------------------|-------------------------------------------|-----------|------|----|
| 檔案                                                                                | 常用                                | 插入 頁面配置                                                      | 公式<br>資料                                                                                                    | 校閱<br>檢視<br>說明                                        | Acrobat                  |                |                                   |                                           |           |      |    |
| Ĥ                                                                                 | 人剪下                               | Calibri                                                      |                                                                                                    | 트트目<br>$\sim$ 11 $\sim$ A <sup>*</sup> A <sup>*</sup> | $\frac{1}{2}$<br>22 自動換行 |                | 通用格式<br>$\checkmark$              | $\mathbb{Z}$<br>$\blacksquare$            | 一般        | 中等   | 好  |
| 贴上                                                                                | □ 複製 ~<br>→ √複製格式                 |                                                              | <b>B</b> $I \perp \perp \cdot$ $\boxed{\perp}$ $\sim$ $\boxed{\triangle}$ $\sim$ $\boxed{\triangle}$ $\sim$ $\boxed{\Leftrightarrow}$ $\sim$ |                                                       | 三 三 三 三 三 三 国路欄置中 ×      |                | $$ \times \%$ 9 $$^{0.00}_{0.00}$ | 條件式格式 格式化為 <mark>計算方式</mark><br>設定 > 表格 > |           | 連結的儲 | 備註 |
|                                                                                   | 剪貼簿<br>$\overline{u}$             |                                                              | 字型                                                                                                    | $\overline{u}$                                        | 對齊方式                     | $\overline{u}$ | 數值<br>$\overline{u}$              |                                           |           | 樣式   |    |
| ${\rm J}18$<br>$\mathbf{v}$ . The set of $\mathbf{v}$<br>$\times$ $\checkmark$ fx |                                   |                                                              |                                                                                                    |                                                       |                          |                |                                   |                                           |           |      |    |
|                                                                                   |                                   |                                                              |                                                                                                    | B                                                     | $\mathcal{C}$            | D              | F                                 |                                           |           | F    |    |
| 1                                                                                 |                                   | 證號或居留證號碼                                                     |                                                                                                    | 出生年月日                                                 | 姓名                       | 班別             | 是否有學習歷程資料                         |                                           | 是否標示疑義待處理 |      |    |
| $\overline{2}$                                                                    | l A                               |                                                              |                                                                                                    |                                                       |                          |                | 否                                 |                                           | 否         |      |    |
| 3                                                                                 | A                                 |                                                              |                                                                                                    |                                                       |                          |                | 否                                 |                                           | 否         |      |    |
| $\overline{4}$                                                                    | A                                 |                                                              |                                                                                                    |                                                       |                          |                | 否                                 |                                           | 否         |      |    |
| 5                                                                                 | A                                 |                                                              |                                                                                                    |                                                       |                          |                | 否                                 |                                           | 否         |      |    |
| $\boldsymbol{6}$                                                                  | K:                                |                                                              |                                                                                                    |                                                       |                          |                | 否                                 |                                           | 否         |      |    |
| $\overline{7}$                                                                    | N                                 |                                                              |                                                                                                    |                                                       |                          |                | 是                                 |                                           | 否         |      |    |
| $\pmb{8}$                                                                         | W                                 |                                                              |                                                                                                    |                                                       |                          |                | 是                                 |                                           | 否         |      |    |
| $\boldsymbol{9}$                                                                  |                                   |                                                              |                                                                                                    |                                                       |                          |                | 是                                 |                                           | 是         |      |    |
| $10\,$                                                                            |                                   |                                                              |                                                                                                    |                                                       |                          |                | 是                                 |                                           | 是         |      |    |
| 11                                                                                |                                   |                                                              |                                                                                                    |                                                       |                          |                |                                   |                                           |           |      |    |
| 12                                                                                |                                   |                                                              |                                                                                                    |                                                       |                          |                |                                   |                                           |           |      |    |
| 13                                                                                |                                   |                                                              |                                                                                                    |                                                       |                          |                |                                   |                                           |           |      |    |
| 14                                                                                |                                   |                                                              |                                                                                                    |                                                       |                          |                |                                   |                                           |           |      |    |

圖6-2

#### <span id="page-9-0"></span>(三)單筆新增或修改

班別

1.「單筆新增或修改」學生識別資料,適用於少量學生情形。 請依畫面單筆輸入學生身分證號或居留證號碼、出生年月日、姓名、 班別後,點選「新增」,如圖7所示。

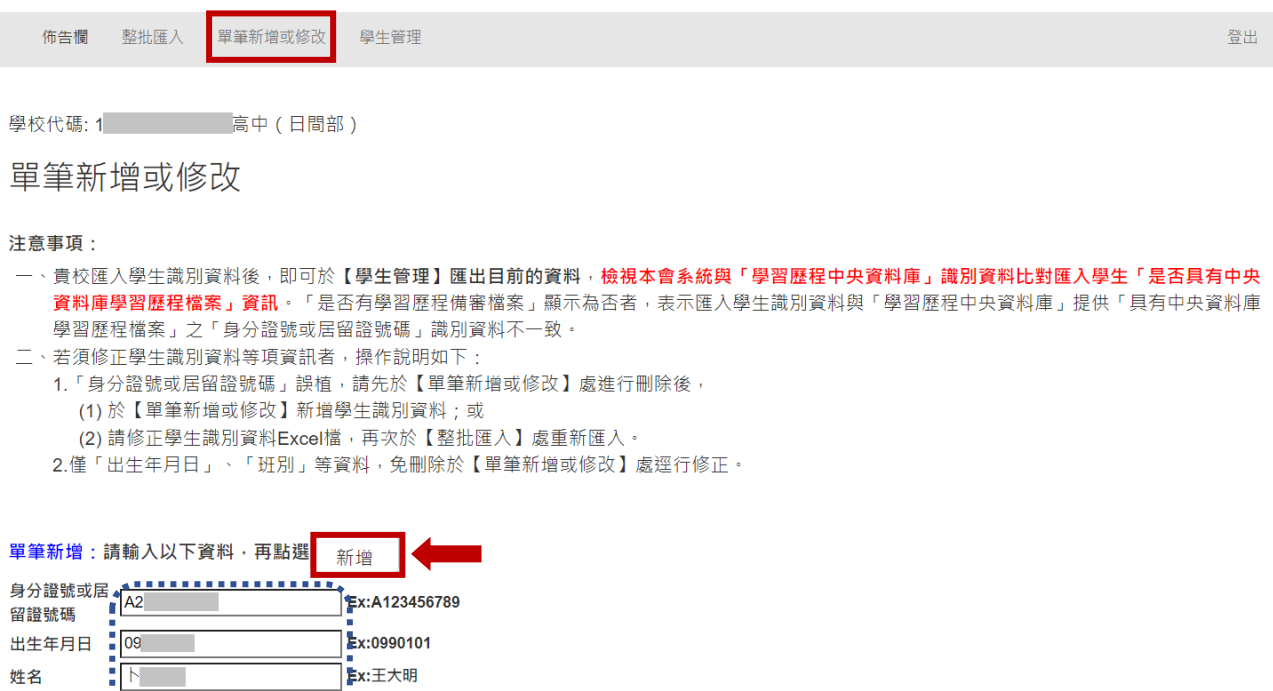

圖 7

重點提醒 即可於【學生管理】匯出目前的資料下載檔案Excel檔,檢 視本會系統與「學習歷程中央資料庫」識別資料比對匯入學生「是否 具有中央資料庫學習歷程檔案」資訊,此檔案係依是否具有學習歷程 備審檔案方式排序(如圖6-1、6-2所示)。

「是否有學習歷程備審檔案」一欄,顯示為「否」者,表示新增/匯入 學生識別資料與「學習歷程中央資料庫」提供「具有中央資料庫學習 歷程檔案」之「身分證號或居留證號碼」識別資料不一致。請檢視所 新增/匯入學生識別資料是否正確。

- 2.若學校已於前(二)整批匯入功能匯入全體考生,須修正部份學生識 別資料等資訊者,如圖8所示,操作說明如下:
- (1)「身分證號或居留證號碼」誤植,請先於【單筆新增或修改】處 進行<mark>刪除</mark>後,系統操作方式說明如下:
	- 方式1:使用【單筆新增或修改】新增學生識別資料。

方式2:【整批匯入】處重新匯入單一筆學生識別資料**Excel**檔。

- 重點提醒身分證號或居留證號碼不能「修改」,如身分證號或居留 證號碼有誤,請刪除後再單筆「新增」。
- (2)僅「出生年月日」、「姓名」、「班別」等資料誤植,於【單筆新增或 修改】處點選「修改」。

請輸入身分證號或居留證號碼 A2 —<br>Ex:A123456789 查詢

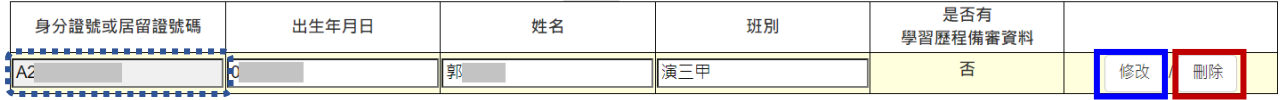

修改/刪除:請注意,身分證號或居留證號碼不能修改,如身分證號或居留證號碼有誤,請刪除後再單筆新增。

#### <span id="page-11-0"></span>(四)學生管理

學習歷程中央資料庫釋出資料(檔案)查看系統開放期限: **113** 年 **4** 月 **12** 日**(**星期五**)10:00** 起至 **4** 月 **17** 日**(**星期三**)21:00** 止。

學生使用「身分證號或居留證號碼、出生年月日、通行碼」登入系 統學習歷程中央資料庫釋出資料(檔案)查看系統,檢視中央資料庫學 習歷程檔案。

### **\***首次登入之「通行碼」預設為「身分證號或居留證號碼後**4**碼**+**出生 月日**4**碼」,並於登入後由學生自行設定及修改。

- 1. 當學年度應屆畢業生,可檢視一~四學期之中央資料庫學習歷程 檔案;如有疑義者,須於 **113** 年 **4** 月 **18** 日中午 **12:00** 前之每日 上班時間,向就讀學校提出疑義申請,逾期或未依招生簡章規 定提出疑義申請者,視同確認中央資料庫學習歷程檔案,概不 受理複查及申訴。
- 2. 高級中等學校接獲所屬學生反映,應儘速依「高級中等學校學 生學習歷程檔案作業要點」第 4 點明定「收訖明細」之規範, 於三日內查明,若確實為不可歸責於考生之疏失,須依學習歷 程中央資料庫主管權責單位規定辦理更正,以維護考生第二階 段甄試(審)權益。

本系統【學生管理】之【學生標示有疑義之待處理學生名單】下方 顯示學生於「學習歷程中央資料庫釋出資料(檔案)查看系統」點選 「疑義」之學生名單,如圖 9 所示。

**\***重點提醒系統僅顯示有「疑義」學生識別資料。

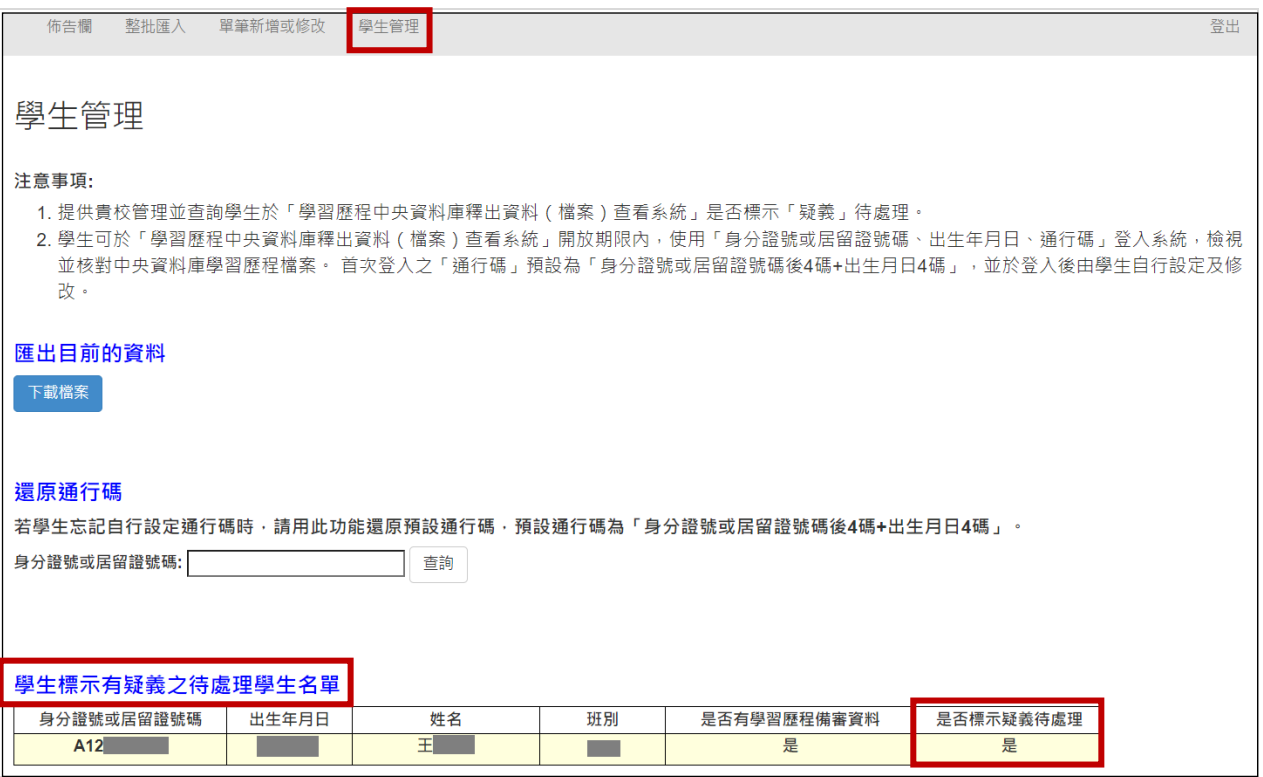

#### 本系統【學生管理】之【還原通行碼】功能說明

\*若學生有登入過學習歷程中央資料庫釋出資料(檔案)查看系統,且 自行設定通行碼又忘記時,就讀學校可於【學生管理】之【還原通行 [46] 輸入「學生身分證號或居留證號碼」,點選查詢,按選原通行 碼鈕,即還原學生通行碼為預設「身分證號或居留證號碼後**4**碼**+**出 生月日**4**碼」,如圖10所示。

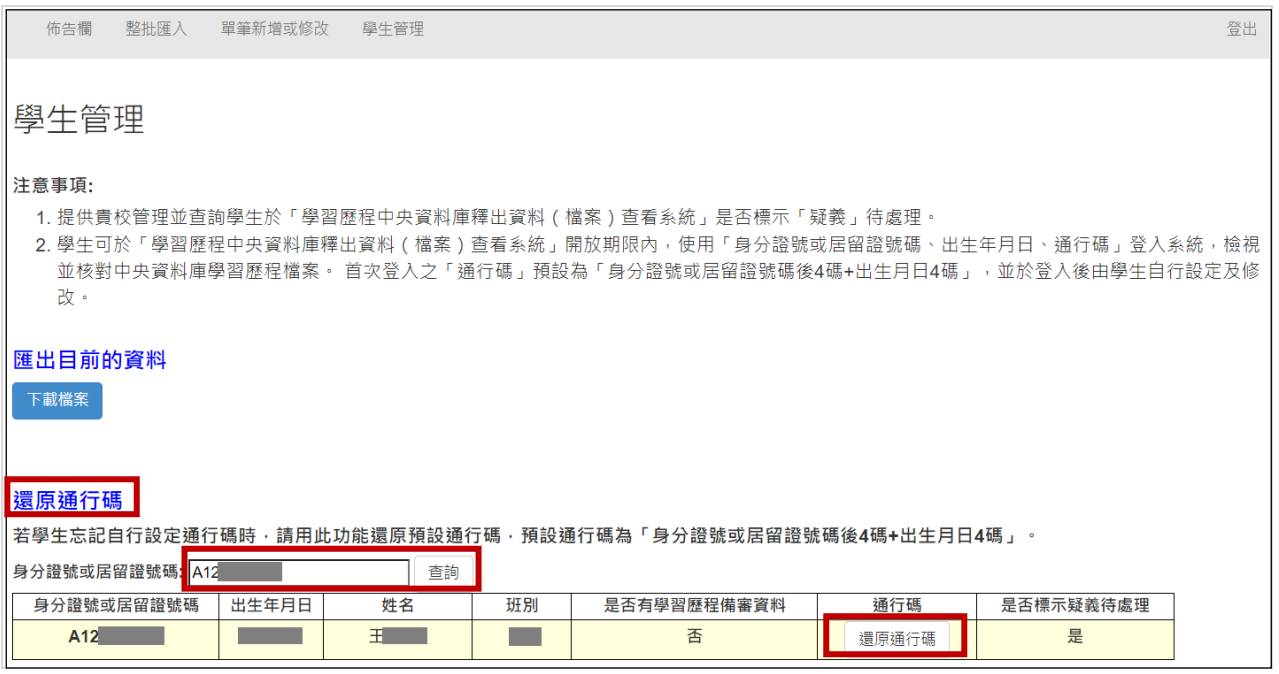